## Oracle Web Service Manager Implementation Guide Oracle FLEXCUBE Universal Banking Release 14.2.0.0.0 [December] [2018]

FINANCIAL SERVICES

# **Table of Contents**

| 1. | IN  | TRODUCTION                                               |  |
|----|-----|----------------------------------------------------------|--|
| 2. | PR  | REREQUISITES                                             |  |
| 3. | IN  | STALLATION                                               |  |
| 4. | AT  | TACHING POLICIES TO THE WEB SERVICE                      |  |
| 5. | ТЕ  | ESTING WEB SERVICE WITH POLICIES                         |  |
|    | 5.1 | TESTING WEB SERVICE THROUGH ENTERPRISE MANAGER           |  |
|    | 5.2 | TESTING OF WEB SERVICE VIA SOAP UI (EVIWARE SOAPUI3.0.1) |  |

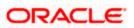

## 1. Introduction

The Oracle Web Services Manager (WSM) Policy Manager is the security and management policy lynchpin for Oracle Fusion Middleware 11*g* Web services. It provides a policy framework to manage and secure Web services consistently across your organization. Oracle WSM can be used by both developers, at design time, and system administrators in production environments. The policy framework is built using the WS-Policy standard

The following list provides examples of specific tasks that you can perform using Oracle WSM:

- Handle WS-Security (for example, encryption, decryption, signing, signature validation, and so on)
- Define authentication and authorization policies against an LDAP directory.
- Generate standard security tokens (such as SAML tokens) to propagate identities across multiple Web services used in a single transaction.
- Segment policies into different namespaces by creating policies within different folders.
- Examine log files.

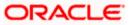

## 2. Prerequisites

This document assumes that the following software are installed and configured properly.

- Oracle SOA Suite 11g
- Oracle Weblogic Server 11g
- Oracle Web Service Manager 11g which comes along with Oracle SOA suite 11g
- eviware soapUI3.0.1 (For testing the web service with policy)

Gateway EJB and Gateway Web Services has to be deployed on weblogic server before attaching policies.

For gateway EJB and gateway Web services deployment please refer to Gateway Installation guide.

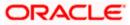

## 3. Installation

For the installation of Oracle SOA 11g and Oracle Weblogic 11g please refer to Installation Guide for Oracle SOA Suite and Getting Started With Installation for Oracle Weblogic Server respectively.

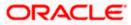

## 4. Attaching policies to the Web Service

The following policy which have been tested with FLEXCUBE services :

- policy:oracle/wss\_username\_token\_service\_policy
- Please follow the procedure mentioned to attach a policy to the web service.

Navigate to the Summary of Deployments page.

|                                                                                                    | ninistra                                                                                                    | ition Console                                                                                                    |        |        |                           |                                 |  |  |
|----------------------------------------------------------------------------------------------------|----------------------------------------------------------------------------------------------------|----------------------------------------------------------------------------------------------------|--------|--------|---------------------------|---------------------------------|--|--|
| Change Center 1                                                                                                    | Hom                                                                                                    | e Log Out Preferences 🔤 Record Help                                                                                                 | Q      | W      | elcome, weblogic          | Connected to: <b>soa_domair</b> |  |  |
| View changes and restarts                                                                                                    |                                                                                                    | Summary of JDBC Data Sources >Summary of Deployments >GW_EJB_Be:<br>nents >FCUBSCcyService >Summary of Deployments >FCUBSCcyService |        |        |                           | nary of                         |  |  |
| modify, add or delete items in this domain.                                                                                                    | Summary of Deployments Control Monitoring                                                                                                    |                                                                                                    |        |        |                           |                                 |  |  |
| Domain Structure                                                                                                    |                                                                                                    |                                                                                                    |        |        |                           |                                 |  |  |
| Multi Data Sources                                                                                                    | This page displays a list of Java EE applications and stand-alone application modules that have been installed to this domain. Installed applications and modules can be started, stopped, updated (redeployed), or deleted from the domain by first selecting the application name and using the controls on this page.<br>To install a new application or module for deployment to targets in this domain, click the Install button. |                                                                                                    |        |        |                           |                                 |  |  |
| Data Source Factories                                                                                                    | Deploy                                                                                                    | yments                                                                                                    |        |        |                           |                                 |  |  |
| Foreign JNDI Providers                                                                                                    | Insta                                                                                                    | Update Delete Start V Stop V                                                                                                    |        |        | Showing 1 to 10           | of 26 Previous   Next           |  |  |
| XML Registries                                                                                                    |                                                                                                    | Name 🏟                                                                                                    | State  | Health | Туре                      | Deployment<br>Order             |  |  |
| How do I                                                                                                    |                                                                                                    | 🗑 AqAdapter                                                                                                    | Active | 🖋 ок   | Resource Adapter          | 324                             |  |  |
| Install an Enterprise application     Configure an Enterprise application                                                                                                    |                                                                                                    | 🕑 📑 b2bui                                                                                                    | Active | 🖋 ОК   | Enterprise<br>Application | 313                             |  |  |
| How do I       Active       Configure an Enterprise application         Configure an Enterprise application       Image Debadapter       Active       Configure an Enterprise application       313         Update (redeploy) an Enterprise application       Start and stop a deployed Enterprise       Start and stop a deployed Enterprise       Start and stop a deployed Enter |                                                                                                    | 322                                                                                                    |        |        |                           |                                 |  |  |
| <ul> <li>Start and stop a deployed Enterprise<br/>application</li> </ul>                                                                                                    |                                                                                                    |                                                                                                    | Active | 🖋 ок   | Enterprise<br>Application | 314                             |  |  |
| Monitor the modules of an Enterprise     application                                                                                                    |                                                                                                    | ☑ ODMS Application (11.1.1.1.0)                                                                                                    | Active | 🖋 ОК   | Web Application           | 190                             |  |  |

1. Expand the web service application and click on Web Services link.

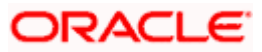

| Update (redeploy) an Enterprise application                              |    |       | ₩ DbAdapter                                  | Active | 🖋 ок | Resource Adapter          | 322                   |
|--------------------------------------------------------------------------|----|-------|----------------------------------------------|--------|------|---------------------------|-----------------------|
| <ul> <li>Start and stop a deployed Enterprise<br/>application</li> </ul> |    |       | Contract ToDoTaskFlow                        | Active | 🖋 ок | Enterprise<br>Application | 314                   |
| <ul> <li>Monitor the modules of an Enterprise<br/>application</li> </ul> |    |       | Oms Application (11.1.1.1.0)                 | Active | 🖋 ок | Web Application           | 190                   |
| Deploy EJB modules     Install a Web application                         | 1  |       | ⊞ []em                                       | Active | 🖋 ок | Enterprise<br>Application | 400                   |
| System Status                                                            |    |       |                                              | Active | 🖋 ОК | Enterprise<br>Application | 100                   |
| Health of Running Servers                                                |    |       | ⊡ Modules                                    |        |      |                           |                       |
| Failed (0)                                                               |    |       | FCUBSCcyService                              |        |      | Web Application           |                       |
| Critical (0)                                                             |    |       | 🗆 EJBs                                       |        |      |                           |                       |
| Overloaded (0)<br>Warning (0)                                            |    |       | None to display                              |        |      |                           |                       |
| OK (2)                                                                   |    |       | Web Services                                 |        |      |                           |                       |
|                                                                          |    |       | (@)FCUBSCcyService                           |        |      | Web Service               |                       |
|                                                                          |    |       | Ø FileAdapter                                | Active | 🖋 ОК | Resource Adapter          | 321                   |
|                                                                          | [  |       | € CFMW Welcome Page Application (11.1.0.0.0) | Active | 🖋 ОК | Enterprise<br>Application | 150                   |
|                                                                          |    |       |                                              | Active | 🖋 ОК | Resource Adapter          | 325                   |
|                                                                          | Ir | nstal | Update Delete Start ¥ Stop ¥                 |        |      | Showing 1 to 10           | of 26 Previous   Next |

2. Navigate to the Configuration tab.

| ORACLE WebLogic Server® Administration Console                                                                                            |                                                                                                    |                                           |                                                                   |                                                                                                    |                          |  |  |  |  |  |  |
|----------------------------------------------------------------------------------------------------|----------------------------------------------------------------------------------------------------|-------------------------------------------|-------------------------------------------------------------------|----------------------------------------------------------------------------------------------------|--------------------------|--|--|--|--|--|--|
| Change Center                                                                                                    | A Home Log Out Preference                                                                                                    | es 🔤 Record Help                          | Q                                                                 | Welcome, weblogic                                                                                                    | Connected to: soa_domain |  |  |  |  |  |  |
| View changes and restarts                                                                                                    | Home >Summary of Deployments >GW_EJB_Bean >Summary of Deployments >build >Summary of Deployments >FCUBSCcyService ><br>Deployments >FCUBSCcyService >Summary of Deployments >FCUBSCcyService |                                           |                                                                   |                                                                                                    |                          |  |  |  |  |  |  |
| Configuration editing is enabled. Future<br>changes will automatically be activated as you<br>modify, add or delete items in this domain. | Settings for FCUBSCcyServi                                                                                                    | ce                                        |                                                                   |                                                                                                    |                          |  |  |  |  |  |  |
|                                                                                                    | Overview Configuration                                                                                                    | Security Testing                          | Monitoring                                                        |                                                                                                    |                          |  |  |  |  |  |  |
| Domain Structure                                                                                                    |                                                                                                    |                                           |                                                                   |                                                                                                    |                          |  |  |  |  |  |  |
| soa_domain                                                                                                    | Java Web Service (JWS) file,<br>Service.<br>This page displays the gener                                                                                                    | which is a Java class the advance of a de | nat uses JWS metadata annotati<br>ployed Web Service, such as the | other systems on a network. It is<br>ons to specify the shape and beh<br>name that appears in the Deploy<br>i name that appears in the WSDL      | avior of the Web         |  |  |  |  |  |  |
| Data Source Factories                                                                                                    | Deployment Name:                                                                                                    | FCUBSCo                                   | yService                                                          | The name of the Web Service<br>Deployments table. More Inf                                                                                       |                          |  |  |  |  |  |  |
| Foreign JNDI ProvidersWork ContextsXML RegistriesXML Entity Caches                                                                        | Module Name:                                                                                                    | FCUBSCo                                   | yService.war                                                      | The name of the Web Service archive file, either a WAR<br>file or EJB JAR file depending on the Web Service<br>features it implements. More Info |                          |  |  |  |  |  |  |
| How do I  Start and stop a Web Service  View the Web Service configuration  View the WSDL of a Web Service                                | Service Name:                                                                                                    | FCUBSCo                                   | yService                                                          | The name of this Web Service.<br>WSDL file that defines the pub<br>Service. More Info                                                            |                          |  |  |  |  |  |  |

3. Click 'WS-Policy'.

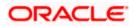

| Configuration editing is enabled. Future<br>changes will automatically be activated as you | Settings for FCUBSCcyService      |                                                   |                                                                                                    |  |  |  |  |  |  |  |
|--------------------------------------------------------------------------------------------|-----------------------------------|---------------------------------------------------|----------------------------------------------------------------------------------------------------|--|--|--|--|--|--|--|
| modify, add or delete items in this domain.                                                | Overview Configuration Sec        | urity Testing Monitoring                          |                                                                                                    |  |  |  |  |  |  |  |
| Domain Structure                                                                           | General Handlers WSDL             | WS-Policy Port Components                         |                                                                                                    |  |  |  |  |  |  |  |
| soa_domain                                                                                 |                                   |                                                   |                                                                                                    |  |  |  |  |  |  |  |
| ⊕-Environment                                                                              | Save                              |                                                   |                                                                                                    |  |  |  |  |  |  |  |
| Deployments                                                                                | ouro                              |                                                   |                                                                                                    |  |  |  |  |  |  |  |
| □-Services                                                                                 |                                   |                                                   |                                                                                                    |  |  |  |  |  |  |  |
| ⊕-Messaging                                                                                | Use this page to view the general | configuration of this Web Service, such as the ty | pe of archive it is packaged in (WAR or EJB JAR), the file                                                         |  |  |  |  |  |  |  |
| ET-JDBC that contains the Web Service implementation, and so on.                           |                                   |                                                   |                                                                                                    |  |  |  |  |  |  |  |
| Data Sources                                                                               |                                   |                                                   |                                                                                                    |  |  |  |  |  |  |  |
| Multi Data Sources                                                                         | Name:                             | FCUBSCcyService                                   | The name of the Web Service. More Info                                                                             |  |  |  |  |  |  |  |
| Persistent Stores                                                                          |                                   |                                                   |                                                                                                    |  |  |  |  |  |  |  |
| Foreign JNDI Providers                                                                     | Description:                      | (No value specified)                              | Specifies the description of the Web Service. More                                                                 |  |  |  |  |  |  |  |
| Work Contexts                                                                              |                                   |                                                   | Info                                                                                                    |  |  |  |  |  |  |  |
| XML Registries                                                                             |                                   |                                                   |                                                                                                    |  |  |  |  |  |  |  |
| XML Entity Caches                                                                          | Web Service Type:                 | JAX-WS 2.1                                        | The Web Service Type (JAX-WS / JAX-RPC). More<br>Info                                                              |  |  |  |  |  |  |  |
| How do I                                                                                   |                                   |                                                   | 100                                                                                                    |  |  |  |  |  |  |  |
| 100 00 1                                                                                   | Implementation Type:              | WAR                                               |                                                                                                    |  |  |  |  |  |  |  |
| <ul> <li>Start and stop a Web Service</li> </ul>                                           | Implementation Type               | TTEN                                              |                                                                                                    |  |  |  |  |  |  |  |
| <ul> <li>View installed Web Services</li> </ul>                                            | Implementation Source:            | FCUBSCcvService.war                               |                                                                                                    |  |  |  |  |  |  |  |
| <ul> <li>View the WSDL of a Web Service</li> </ul>                                         | Implementation Source.            | r cobbecyber vice.mar                             |                                                                                                    |  |  |  |  |  |  |  |
| Monitor a Web Service                                                                      | 🐼 WSDL Publish File:              |                                                   | Flag that specifies whether to publish the WSDL of the                                                             |  |  |  |  |  |  |  |
|                                                                                            | a water athis me.                 |                                                   | deployed Web Service for JAX-RPC Web Services. Note                                                                |  |  |  |  |  |  |  |
| Install a Web Service                                                                      |                                   |                                                   | that JAX-WS Web Services always publish the WSDL.                                                                  |  |  |  |  |  |  |  |
|                                                                                            |                                   |                                                   | Valid values include true or false. If set to true, then the<br>server returns the WSDL upon request using the URL |  |  |  |  |  |  |  |
| System Status                                                                              |                                   |                                                   | format: service_address?WSDL. If false, then the server                                                            |  |  |  |  |  |  |  |
| Health of Running Servers                                                                  |                                   |                                                   | returns a 404 code because the WSDL is not available.                                                              |  |  |  |  |  |  |  |
|                                                                                            |                                   |                                                   | The WSDL file is defined by the <wsdl-file> element in<br/>the webservices.xml descriptor, More Info</wsdl-file>   |  |  |  |  |  |  |  |

4. Select web service end point of the web service.

|                                                                                                    | Administrati                                                                                                    | on Consol                       | e                       |                              |                       |                                  |                   |                           |          |                           |
|----------------------------------------------------------------------------------------------------|----------------------------------------------------------------------------------------------------|---------------------------------|-------------------------|------------------------------|-----------------------|----------------------------------|-------------------|---------------------------|----------|---------------------------|
| Change Center                                                                                                    | 🙆 Home                                                                                                    | Log Out Pre                     | eference                | s 🔤 Record                   | Help                  |                                  | ٩                 | Welcome, v                | veblogic | Connected to: soa_domain  |
| View changes and restarts                                                                                                    | figuration editing is enabled. Future<br>ges will automatically be activated as you Settings for FCUBSCcyService Settings for FCUBSCcyService                                                                                                    |                                 |                         |                              |                       |                                  |                   |                           |          | cyService >Summary of     |
| Configuration editing is enabled. Future<br>changes will automatically be activated as you<br>modify, add or delete items in this domain. |                                                                                                    |                                 | -                       |                              |                       |                                  | ,                 |                           |          |                           |
| mounty, and of delete remoins and domain                                                                                                  | Home > Summary of Deployments > SW_EBE_Bean > Summary of Deployments > build > Summary of Deployments > FCUBSCcyService > Summary of Deployments > build > Summary of Deployments > FCUBSCcyService > Summary of Deployments > FCUBSCcyService > |                                 |                         |                              |                       |                                  |                   |                           |          |                           |
| Domain Structure                                                                                                    | General                                                                                                    | Handlers                        | WSDL                    | WS-Polic                     | v Port                | t Components                     | 1                 |                           |          |                           |
| ⊡-JDBC                                                                                                    | endpoint<br>can spec                                                                                                    | : - click on th<br>ify that the | e + sign<br>policy file | to view them<br>applies only | Click on<br>for inbou | the endpoint o<br>nd (request) S | or operation name | e to configure an associa |          |                           |
|                                                                                                    |                                                                                                    |                                 |                         |                              |                       |                                  |                   | SI                        | nowing 1 | to 1 of 1 Previous   Next |
| Foreign JNDI Providers                                                                                                    | Service                                                                                                    | e Endpoints                     | s and Op                | perations 🔗                  | •                     |                                  |                   |                           | F        | Policies                  |
| Work ContextsXML RegistriesXML Entity Caches                                                                                              | w changes and restarts         infiguration editing is enabled. Future<br>nges will automatically be activated as you<br>lify, add or delete items in this domain.         main Structure<br>domain<br>Environment<br>Deployments         Deployments         Services         Image suill automatically be activated as you<br>lify, add or delete items in this domain.         Image suill automatically be activated as you<br>lify, add or delete items in this domain.         main Structure<br>domain<br>Environment<br>Deployments         Deployments         Services         Image lists the policy files that are associated with the endpoints and operations of this WebService. The operations are listed below the<br>endpoint - click on the + sign to view them. Click on the endpoint or operation name to configure an associated policy file. For example, you<br>can specify that the policy file applies only for inbound (request) SOAP messages, and so on .         WS-Policy Files Associated With This Web Service         Services Endpoints and Operations is<br>"Data Sources         Prolicies         Service Endpoints and Operations is<br>"Yow K Contexts         "XML Entity Caches                                                                                                    |                                 |                         |                              |                       |                                  |                   |                           |          |                           |
| How do I                                                                                                    |                                                                                                    |                                 |                         |                              |                       |                                  |                   |                           |          |                           |

5. Select OWSM web service policy and navigate to the next page by clicking on 'Next'.

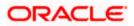

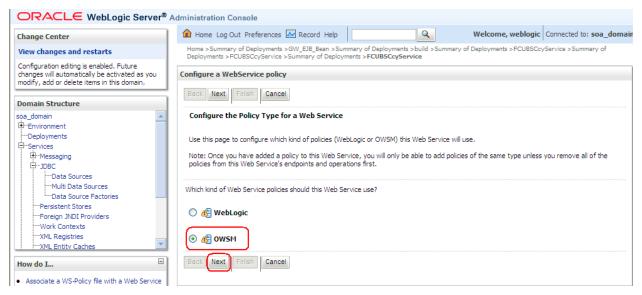

6. Select policy:oracle/wss\_username\_token\_service\_policy and click on finish.

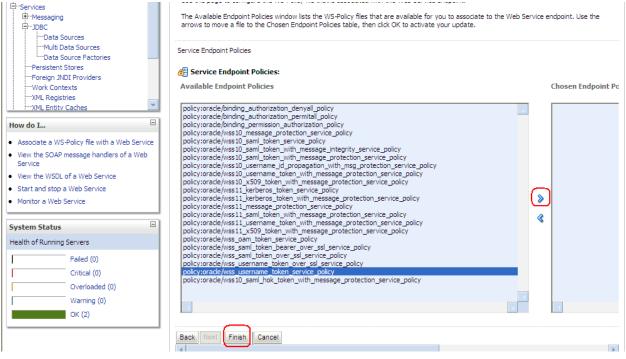

7. Update the plan.xml.

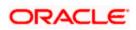

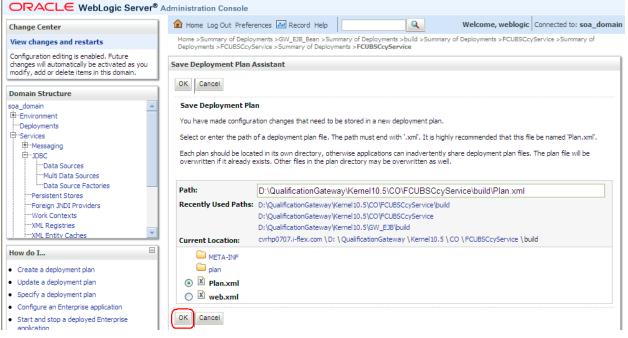

8. Click on Deployment to restart the application to reflect the plan.

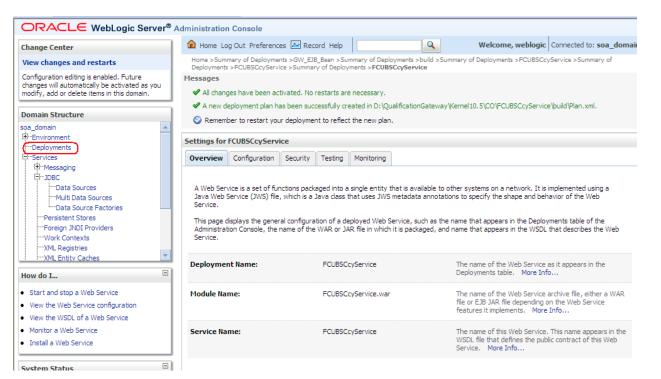

9. Stopping the application.

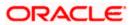

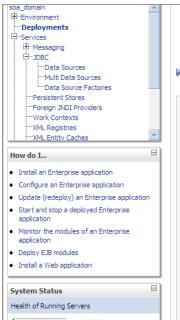

This page displays a list of Java EE applications and stand-alone application modules that have been installed to this domain. Installed applications and modules can be started, stopped, updated (redeployed), or deleted from the domain by first selecting the application name and using the controls on this page.

To install a new application or module for deployment to targets in this domain, click the Install button.

#### Customize this table

#### Deployments

| Insta | Update Delete Start ~                           | Stop ₩                                 |         |                  | Showing 1 to 10           | of 26 Previous   Next |
|-------|-------------------------------------------------|----------------------------------------|---------|------------------|---------------------------|-----------------------|
|       | Name 🗠                                          | When work completes<br>Force Stop Now  |         | th               | Туре                      | Deployment<br>Order   |
|       | 🗑 AqAdapter                                     | Stop, but continue servicing administr | uests ( | Resource Adapter | 324                       |                       |
|       | 🗉 📑 b2bui                                       |                                        | Active  | 🖋 ОК             | Enterprise<br>Application | 313                   |
|       | 👼 DbAdapter                                     |                                        | Active  | 🖋 ОК             | Resource Adapter          | 322                   |
|       |                                                 | Active 🗸 OK                            |         | 🖋 ОК             | Enterprise<br>Application | 314                   |
|       | ■          ■ DMS Application (11.1.1)         ■ | .1.0)                                  | Active  | 🖋 ОК             | Web Application           | 190                   |
|       | ⊞ 📑 em                                          |                                        | Active  | 🖋 ОК             | Enterprise<br>Application | 400                   |
|       | EFCUBSCcyService                                | J                                      | Active  | 🖋 ОК             | Enterprise<br>Application | 100                   |
|       |                                                 |                                        | Active  | 🖋 ок             | Resource Adapter          | 321                   |

### 10. Starting the application.

| soa_domain                                                                           | This pa<br>applica<br>and us<br>To inst<br><b>Description</b> | Monitoring<br>decisplays a list of Java EE applications and stand-alone application n<br>tions and modules can be started, stopped, updated (redeployed), or<br>ing the controls on this page.<br>all a new application or module for deployment to targets in this domain<br>mize this table<br>yments | deleted fror | n the doma | ain by first selecting t  |                     |  |  |
|--------------------------------------------------------------------------------------|---------------------------------------------------------------|----------------------------------------------------------------------------------------------------|--------------|------------|---------------------------|---------------------|--|--|
| XML Registries<br>XML Entity Caches                                                  | Instal                                                        | Install Update Delete Start Stop Showing 1 to 10 of 26 Previous                                                                                                    |              |            |                           |                     |  |  |
| How do I                                                                             |                                                               | Name  Servicing all requests Servicing only administration requests                                                                                                    | State        | Health     | Туре                      | Deployment<br>Order |  |  |
| Install an Enterprise application     Configure an Enterprise application            |                                                               |                                                                                                    | Active       | 🖋 ок       | Resource Adapter          | 324                 |  |  |
| Update (redeploy) an Enterprise application     Start and stop a deployed Enterprise |                                                               | 🖭 🗖 b2bui                                                                                                    | Active       | 🖋 ОК       | Enterprise<br>Application | 313                 |  |  |
| <ul><li>application</li><li>Monitor the modules of an Enterprise</li></ul>           |                                                               | ₩ DbAdapter                                                                                                    | Active       | 🖋 ок       | Resource Adapter          | 322                 |  |  |
| application<br>• Deploy EJB modules                                                  |                                                               | DefaultToDoTaskFlow                                                                                                    | Active       | 🖋 ок       | Enterprise<br>Application | 314                 |  |  |
| Install a Web application                                                            |                                                               |                                                                                                    | Active       | 🖋 ок       | Web Application           | 190                 |  |  |
| System Status                                                                        |                                                               | ⊕ []em                                                                                                    | Active       | 🖋 ок       | Enterprise<br>Application | 400                 |  |  |
| Health of Running Servers                                                            |                                                               |                                                                                                    | Prepared     | 🖋 ок       | Enterprise<br>Application | 100                 |  |  |
| Failed (0) Critical (0)                                                              |                                                               | G FileAdapter                                                                                                    | Active       | 🖋 ок       | Resource Adapter          | 321                 |  |  |

11. After starting the application make sure that it is active.

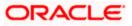

| Domain Structure                                                                    | Summa                             | ry of Deployme                                                                                                    | ents                  |        |        |                           |                     |  |  |
|-------------------------------------------------------------------------------------|-----------------------------------|----------------------------------------------------------------------------------------------------|-----------------------|--------|--------|---------------------------|---------------------|--|--|
| pa_domain ▲                                                                         | Contr                             | Monitoring                                                                                                    |                       |        |        |                           |                     |  |  |
|                                                                                     | applii<br>and u<br>To in:<br>Depk | This page displays a list of Java EE applications and stand-alone application modules that have been installed to this domain. Installed applications and modules can be started, stopped, updated (redeployed), or deleted from the domain by first selecting the application and using the controls on this page. To install a new application or module for deployment to targets in this domain, click the Install button. Customize this table Deployments Install Update Delete Start Stop Stop Stop Stop Stop Stop Stop Sto |                       |        |        |                           |                     |  |  |
|                                                                                     | mar                               |                                                                                                    |                       |        |        |                           |                     |  |  |
| ow do I 😑                                                                           |                                   | Name 🚕                                                                                                    |                       | State  | Health | Туре                      | Deployment<br>Order |  |  |
| Install an Enterprise application<br>Configure an Enterprise application            |                                   | AqAdapter                                                                                                    |                       | Active | 🖋 ОК   | Resource Adapter          | 324                 |  |  |
| Update (redeploy) an Enterprise application<br>Start and stop a deployed Enterprise |                                   | 🕀 📑 b2bui                                                                                                    |                       | Active | 🖋 ок   | Enterprise<br>Application | 313                 |  |  |
| application<br>Monitor the modules of an Enterprise                                 |                                   | @DbAdapter                                                                                                    |                       | Active | 🖋 ок   | Resource Adapter          | 322                 |  |  |
| application<br>Deploy EJB modules                                                   |                                   | 🕀 📑 DefaultTo                                                                                                    | oDoTaskFlow           | Active | 🖋 ок   | Enterprise<br>Application | 314                 |  |  |
| Install a Web application                                                           |                                   | 🗄 🖲 DMS App                                                                                                    | lication (11.1.1.1.0) | Active | 🖋 ок   | Web Application           | 190                 |  |  |
| rstem Status                                                                        |                                   | 🕀 🌅 em                                                                                                    |                       | Active | 🖋 ок   | Enterprise<br>Application | 400                 |  |  |
| ealth of Running Servers                                                            |                                   |                                                                                                    |                       | Active | ✓ ок   | Enterprise                | 100                 |  |  |

12. Expand the application and click on the web service to verify the policies attached with it.

| Configure an Enterprise application                                      | _      |                                               |        |      |                           |                       |
|--------------------------------------------------------------------------|--------|-----------------------------------------------|--------|------|---------------------------|-----------------------|
| Update (redeploy) an Enterprise application                              |        | ➢DbAdapter                                    | Active | 🖋 ок | Resource Adapter          | 322                   |
| <ul> <li>Start and stop a deployed Enterprise<br/>application</li> </ul> |        |                                               | Active | 🖋 ок | Enterprise<br>Application | 314                   |
| <ul> <li>Monitor the modules of an Enterprise<br/>application</li> </ul> |        | OMS Application (11.1.1.1.0)                  | Active | ≪ок  | Web Application           | 190                   |
| Deploy EJB modules     Install a Web application                         |        | € Com                                         | Active | 🖋 ок | Enterprise<br>Application | 400                   |
| System Status                                                            |        |                                               | Active | ≪ок  | Enterprise<br>Application | 100                   |
| Health of Running Servers                                                |        | 🗆 Modules                                     |        |      |                           |                       |
| Failed (0)                                                               |        | FCUBSCcyService                               |        |      | Web Application           |                       |
| Critical (0)                                                             |        | 🖂 EJBs                                        |        |      |                           |                       |
| Overloaded (0)<br>Warning (0)                                            |        | None to display                               |        |      |                           |                       |
| OK (2)                                                                   |        | ⊟ Web Services                                |        |      |                           |                       |
|                                                                          |        | ( FCUBSCcyService                             |        |      | Web Service               |                       |
|                                                                          |        | 🗑 File Adapter                                | Active | 🖋 ок | Resource Adapter          | 321                   |
|                                                                          |        | € ToFMW Welcome Page Application (11.1.0.0.0) | Active | 🖋 ОК | Enterprise<br>Application | 150                   |
|                                                                          |        |                                               | Active | 🖋 ОК | Resource Adapter          | 325                   |
|                                                                          | Instal | Update Delete Start V Stop V                  |        |      | Showing 1 to 10           | of 26 Previous   Next |
|                                                                          |        |                                               |        |      |                           |                       |
| WebLogic Server Version: 10.3.1.0                                        |        |                                               |        |      |                           |                       |

Copyright © 1996,2009, Oracle and/or its affiliates. All rights reserved. Oracle is a registered trademark of Oracle Corporation and/or its affiliates. Other names may be trademarks of their respective owners.

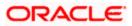

| ORACLE WebLogic Server®                                                                                                    | Administration Console                                                            |                                                                                         |                                                                                                    |
|----------------------------------------------------------------------------------------------------|-----------------------------------------------------------------------------------|-----------------------------------------------------------------------------------------|----------------------------------------------------------------------------------------------------|
| Change Center                                                                                                    | Home Log Out Preferences                                                          | 🗠 Record Help                                                                           | Welcome, weblogic Connected to: soa_domain                                                                                                    |
| View changes and restarts                                                                                                    |                                                                                   | build >Summary of Deployments >FCUBSCc<br>Summary of Deployments > <b>FCUBSCcyServi</b> | yService >Summary of Deployments >FCUBSCcyService >Summary of<br>ce                                                                                                    |
| Configuration editing is enabled. Future<br>changes will automatically be activated as you<br>modify, add or delete items in this domain.                  | Settings for FCUBSCcyService                                                      | curity Testing Monitoring                                                               |                                                                                                    |
| Domain Structure                                                                                                    |                                                                                   | carty resting roomaning                                                                 |                                                                                                    |
| soa_domain  Environment  Deployments  Services  P-Messaging  D-DBC Data Sources Multi Data Sources                                                         | Java Web Service (JWS) file, whi<br>Service.<br>This page displays the general co | ich is a Java class that uses JWS metadata                                              | ilable to other systems on a network. It is implemented using a<br>annotations to specify the shape and behavior of the Web<br>ch as the name that appears in the Deployments table of the<br>aged, and name that appears in the WSDL that describes the Web |
| LData Source Factories                                                                                                    | Deployment Name:                                                                  | FCUBSCcyService                                                                         | The name of the Web Service as it appears in the Deployments table. More Info                                                                                                    |
| Foreign JNDI ProvidersWork ContextsXML RegistriesXML Entity Caches                                                                                         | Module Name:                                                                      | FCUBSCcyService.war                                                                     | The name of the Web Service archive file, either a WAR<br>file or EJB JAR file depending on the Web Service<br>features it implements. More Info                                                                                                    |
| How do I 😑                                                                                                    | Service Name:                                                                     | FCUBSCcyService                                                                         | The name of this Web Service. This name appears in the<br>WSDL file that defines the public contract of this Web                                                                                                    |
| Start and stop a Web Service     View the Web Service configuration     View the WSDL of a Web Service     Monitor a Web Service     Install a Web Service |                                                                                   |                                                                                         | Service. More Info                                                                                                    |

| Configure an Enterprise application     Update (redeploy) an Enterprise application                 |       |                                             | Active | 🖋 ок | Resource Adapter          | 322                   |
|----------------------------------------------------------------------------------------------------|-------|---------------------------------------------|--------|------|---------------------------|-----------------------|
| <ul> <li>Start and stop a deployed Enterprise<br/>application</li> </ul>                            |       | DefaultToDoTaskFlow                         | Active | 🖋 ок | Enterprise<br>Application | 314                   |
| Monitor the modules of an Enterprise application                                                    |       | DMS Application (11.1.1.1.0)                | Active | 🖋 ок | Web Application           | 190                   |
| Deploy EJB modules<br>Install a Web application                                                     |       | æ ⊑∄em                                      | Active | 🖋 ок | Enterprise<br>Application | 400                   |
| System Status                                                                                       |       |                                             | Active | 🖋 ОК | Enterprise<br>Application | 100                   |
| Health of Running Servers                                                                           |       | 🗆 Modules                                   |        |      |                           |                       |
| Failed (0)                                                                                          |       | FCUBSCcyService                             |        |      | Web Application           |                       |
| Critical (0)                                                                                        |       | E EJBs                                      |        |      |                           |                       |
| Overloaded (0)<br>Warning (0)                                                                       |       | None to display                             |        |      |                           |                       |
| OK (2)                                                                                              |       | ⊡ Web Services                              |        |      |                           |                       |
|                                                                                                    |       | (@)FCUBSCcyService                          |        |      | Web Service               |                       |
|                                                                                                    |       | 🗑 FileAdapter                               | Active | 🖋 ок | Resource Adapter          | 321                   |
|                                                                                                    |       | € FMW Welcome Page Application (11.1.0.0.0) | Active | 🖋 ок | Enterprise<br>Application | 150                   |
|                                                                                                    |       |                                             | Active | 🖋 ок | Resource Adapter          | 325                   |
|                                                                                                    | Insta | Update Delete Start V Stop V                |        |      | Showing 1 to 10           | of 26 Previous   Next |
|                                                                                                    |       |                                             |        |      |                           |                       |
| WebLogic Server Version: 10.3.1.0<br>Copyright © 1996,2009, Oracle and/or its affiliates. All right |       |                                             |        |      |                           |                       |

Copyright (c) 1996,2009, Oracle and/or its amiliates. All rights reserved. Oracle is a registered trademark of Oracle Corporation and/or its affiliates. Other names may be trademarks of their respective owners.

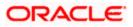

|                                                                                                    | Administrati                                                                                                    | on Consol                                                                       | le       |             |                |                                          |          |                              |                          |  |
|----------------------------------------------------------------------------------------------------|----------------------------------------------------------------------------------------------------|---------------------------------------------------------------------------------|----------|-------------|----------------|------------------------------------------|----------|------------------------------|--------------------------|--|
| Change Center                                                                                                    | 🙆 Home                                                                                                    | Log Out Pre                                                                     | eference | s 🔤 Recor   | d Help         |                                          | ٩        | Welcome, weblogic            | Connected to: soa_domain |  |
| View changes and restarts                                                                                                    |                                                                                                    |                                                                                 |          |             |                | f Deployments ><br>/ments > <b>FCUBS</b> |          | Summary of Deployments >FCUB | SCcyService >Summary of  |  |
| Configuration editing is enabled. Future<br>changes will automatically be activated as you<br>modify, add or delete items in this domain. | Settings fo                                                                                                    | Settings for FCUBSCcyService Overview Configuration Security Testing Monitoring |          |             |                |                                          |          |                              |                          |  |
| Domain Structure                                                                                                    | overview                                                                                                    |                                                                                 |          |             |                | Horitoring                               |          |                              |                          |  |
| soa domain                                                                                                    | General                                                                                                    | Handlers                                                                        | WSDL     | WS-Poli     | r <b>y</b> Por | t Components                             |          |                              |                          |  |
| Deployments     Services     Houssaging     D-JDBC     Total Sources     Total Sources     Total Sources                                  | This page lists the policy files that are associated with the endpoints and operations of this WebService. The operations are listed below the endpoint - click on the + sign to view them. Click on the endpoint or operation name to configure an associated policy file. For example, you can specify that the policy file applies only for inbound (request) SOAP messages, and so on .<br>WS-Policy Files Associated With This Web Service |                                                                                 |          |             |                |                                          |          |                              |                          |  |
| Data Source Factories                                                                                                    |                                                                                                    |                                                                                 |          |             |                |                                          |          | Showing 1 t                  | o 1 of 1 Previous   Next |  |
| Persistent Stores<br>Foreign JNDI Providers                                                                                               | Service                                                                                                    | e Endpoints                                                                     | s and Op | oerations 4 | \$             |                                          | Policies |                              |                          |  |
| Work Contexts                                                                                                    | FCUBSCcyServiceSEI policy:oracle/wss_username_token_service_policy                                                                                                    |                                                                                 |          |             |                |                                          |          |                              |                          |  |
| XML Registries                                                                                                    |                                                                                                    |                                                                                 |          |             |                |                                          |          | Showing 1 t                  | o 1 of 1 Previous   Next |  |
| How do I                                                                                                    |                                                                                                    |                                                                                 |          |             |                |                                          |          |                              |                          |  |

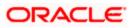

## 5. Testing Web Service with Policies

### 5.1 Testing Web Service through Enterprise Manager

1. Once attaching the policies is finished, login to the enterprise manager (http://hostname:port/em)

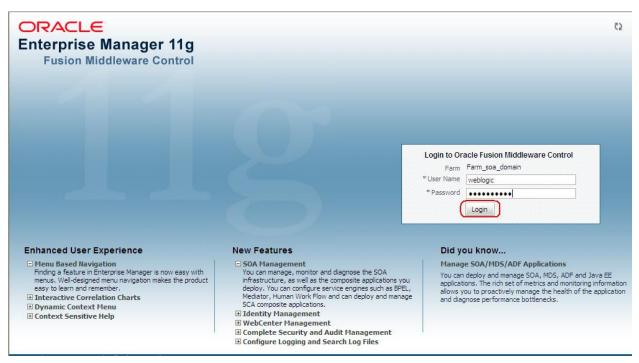

2. Expand the Weblogic Domain and Select the domain (created during SOA installation).

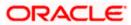

| Image: second second secon |   | Farm_soa_domain 🛈           |                         |                      | Page Refreshed (                   | Oct 26, 2009 | Logged in as weblogic<br>7:58:50 PM GMT+05:30 C |
|----------------------------------------------------------------------------------------------------|---|-----------------------------|-------------------------|----------------------|------------------------------------|--------------|-------------------------------------------------|
| <ul> <li></li></ul>                                                                                                    | Г | Deployments                 |                         |                      | E Fusion Middleware                |              | œ.                                              |
| WebLogic Domain     WebLogic Domain     W  |   | 100%                        | )                       | ■ <sup>Up</sup> (22) | 203                                |              | ■ Down<br>(1)<br>■ Up (4)                       |
|                                                                                                    | L | Name                        | Status                  | Target               | Name                               | Status       | Host                                            |
|                                                                                                    | L | 🖃 🚞 Application Deployments |                         |                      | 🖃 🛅 WebLogic Domain                |              |                                                 |
|                                                                                                    |   | 🗉 🛅 Internal Applications   |                         |                      | 🖃 📲 soa_domain                     |              |                                                 |
|                                                                                                    | • | 🗄 🚞 Resource Adapters       |                         |                      | AdminServer                        | Û            | cvrhp0707.i-flex                                |
|                                                                                                    |   | DefaultToDoTaskFlow         |                         | soa_server1          | bam_server1                        | 4            |                                                 |
|                                                                                                    |   | FCUBSCcyService             | $\overline{\mathbf{O}}$ | soa_server1          | soa_server1                        | Û            | cvrhp0707.i-flex                                |
|                                                                                                    |   | GW_EJB_Bean                 | $\overline{\mathbf{O}}$ | soa_server1          | 🖂 🚞 Metadata Repositories          |              |                                                 |
|                                                                                                    |   | Worklistapp                 | $\overline{\mathbf{O}}$ | soa_server1          | 🚯 mds-owsm                         |              | cvrhp0707.i-flex                                |
|                                                                                                    |   | 🖃 🚞 SOA                     |                         |                      | 🐼 mds-soa                          |              | cvrhp0707.i-flex                                |
|                                                                                                    |   | 🚟 soa-infra                 | Û                       | soa_server1          | 🖃 🚞 User Messaging Service         |              |                                                 |
|                                                                                                    |   |                             |                         |                      | usermessagingdriver-email (soa_ser | Û            | cvrhp0707.i-flex                                |
|                                                                                                    |   |                             |                         |                      | usermessagingserver (soa_server 1) | Ŷ            | cvrhp0707.i-flex                                |
|                                                                                                    |   |                             |                         |                      |                                    |              |                                                 |
|                                                                                                    |   |                             |                         |                      | Farm Resource Center               |              | C.                                              |

3. Select Test Web Service link from the fusion middleware control.

|                                                          | Ма | nag  | ger 11g Fusion      | Middlew | are Control    |                |                                                                          |                 |                               |                   |                         | Se              | tup 👻 Help 🗸   | <ul> <li>Log Out</li> </ul> |   |             |  |  |   |
|----------------------------------------------------------|----|------|---------------------|---------|----------------|----------------|--------------------------------------------------------------------------|-----------------|-------------------------------|-------------------|-------------------------|-----------------|----------------|-----------------------------|---|-------------|--|--|---|
| 📑 Farm 🕶   🖓 Topology                                    |    |      |                     |         |                |                |                                                                          |                 |                               |                   |                         |                 |                |                             |   |             |  |  |   |
| ∃ -                                                      |    | 507  | a_domain 🛈          |         |                |                |                                                                          |                 |                               |                   |                         |                 | Logged in a    | s weblogic                  |   |             |  |  |   |
| 🖃 📑 Farm_soa_domain                                      |    | 1    | WebLogic Domain     | ~       |                |                |                                                                          |                 |                               |                   | Page Refresh            | ed Oct 26, 2009 | 9 8:03:22 PM G | мт+о5:30 С2                 |   |             |  |  |   |
| <ul> <li>Application Deployments</li> <li>SOA</li> </ul> |    |      | Home                |         |                |                |                                                                          |                 |                               | V                 | Clusters                |                 |                |                             |   |             |  |  |   |
| WebLogic Domain     Joa_domain                           |    |      | Logs                |         |                | To configure a |                                                                          |                 |                               |                   | Search                  |                 | Cluster        | Cluster                     |   |             |  |  |   |
| 🗄 🛅 Metadata Repositories                                |    |      |                     |         |                |                | WebLogic Domain, use the <u>Oracle</u><br>WebLogic Server Administration |                 |                               |                   | Name A                  | Servers         | Address        | Messagir<br>Mode            |   |             |  |  |   |
| 🗄 🛅 User Messaging Service                               |    |      | Port Usage          |         |                |                | Console.                                                                 |                 |                               | No Clusters found |                         |                 |                |                             |   |             |  |  |   |
|                                                          |    |      | Application Deplo   |         |                |                |                                                                          |                 |                               |                   | <                       |                 | Ш              |                             |   |             |  |  |   |
|                                                          |    |      |                     |         |                |                |                                                                          | SOA Deployment  | ·                             |                   |                         |                 |                |                             | ۷ | Deployments |  |  | = |
|                                                          |    |      |                     |         |                | _              |                                                                          |                 |                               |                   |                         |                 |                |                             |   |             |  |  |   |
|                                                          |    |      | Web Services        |         |                |                | Policies                                                                 |                 |                               |                   |                         |                 |                |                             |   |             |  |  |   |
|                                                          |    |      | Security            |         |                | •              | Test Web                                                                 | Service         |                               |                   |                         |                 |                |                             |   |             |  |  |   |
|                                                          |    |      |                     |         |                |                | Metadata Repositories                                                    |                 |                               |                   | Registered Services     |                 |                |                             |   | 100%        |  |  |   |
|                                                          |    |      |                     |         | System MBean B | rowser         |                                                                          |                 | Platform Policy Configuration |                   |                         |                 |                |                             |   |             |  |  |   |
|                                                          |    |      |                     |         |                |                |                                                                          | WebLogic Server | Administ                      | ration Console    |                         |                 |                |                             |   |             |  |  |   |
|                                                          |    |      |                     |         |                | -6             |                                                                          |                 |                               | Bear              | Search                  |                 |                | -                           |   |             |  |  |   |
|                                                          |    | 1971 | General Information |         |                |                | Listen                                                                   | Active          | Request<br>Processina         | Accesses          | Name                    |                 |                | Sta                         |   |             |  |  |   |
|                                                          |    |      | -                   |         |                |                | Port                                                                     | Sessions        | Time (ms)                     | (per<br>minute)   | Application De          |                 |                |                             |   |             |  |  |   |
|                                                          | Ш  | 5    | AdminServer         | Û       | cvrhp0         |                | 7001                                                                     | 4               | 0.00                          | 0.00              |                         |                 |                |                             |   |             |  |  |   |
|                                                          |    |      | bam_server1         | -       |                |                | Unavail                                                                  | Unavail         | Unavailable                   | Unavail           | Contraction Contraction |                 |                |                             |   |             |  |  |   |
|                                                          | 6  | 8    | soa_server1         | Û       | cvrhp0         |                | 8001                                                                     | 0               | 0.00                          | 2.00              | FCUBSCcv                |                 |                | 4                           |   |             |  |  |   |
|                                                          |    | <    |                     |         |                | m              |                                                                          |                 |                               | >                 | GW_EJB_E                |                 |                | 4                           |   |             |  |  |   |
|                                                          | E  |      | Oracle WebLogi      | c Domai | n Resource Ce  | nter           |                                                                          |                 |                               | ¥                 | 🖱 worklistap            | D               |                | _ < _                       |   |             |  |  |   |
|                                                          |    | <    |                     |         |                |                |                                                                          | III             |                               |                   |                         |                 |                |                             |   |             |  |  |   |

4. Enter the WSDL URL of the web service for which policy is applied and click on Parse WSDL.

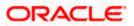

|                                                                                                    | Manager 11g Fusion Middleware Control                                                                                                    | Setup ▼ Help ▼ Log Out                              |
|----------------------------------------------------------------------------------------------------|----------------------------------------------------------------------------------------------------|-----------------------------------------------------|
| 📲 Farm 👻   🖓 Topology                                                                                                    |                                                                                                    |                                                     |
|                                                                                                    | soa_domain 🛈                                                                                                    | Logged in as weblogic                               |
| 🖃 📲 Farm_soa_domain                                                                                                    | 🔡 WebLogic Domain 👻                                                                                                    | Page Refreshed Oct 26, 2009 8:06:46 PM GMT+05:30 ᢗ2 |
| <ul> <li>Application Deployments</li> <li>SOA</li> <li>WebLogic Domain</li> <li>Soa domain</li> <li>Metadata Repositories</li> <li>User Messaging Service</li> </ul> | Test Web Service<br>Use this page to test any WSDL, including WSDLs that are not in the farm. To test a Web service, enter the V<br>refreshes with the WSDL details, first select the Service, then select the Port, and then select the Operation t<br>parameters, and clck Test Web Service.<br>WSDL<br>http://cvrhp0707.i-flex.com:8001/FCUBSCcyService/FCUBSCcyService?WSDL<br>HTTP Basic Auth Option for WSDL Access |                                                     |

5. Select the operation for which you want to test the web service.

|                                                                                                    | Manager 11g Fusion Middleware Control Setup - Help - Lo                                                                                                    | og Out |
|----------------------------------------------------------------------------------------------------|----------------------------------------------------------------------------------------------------|--------|
| Referm ♥   ♣ Topology                                                                                                    |                                                                                                    |        |
| Farm       A Topology         Image: Solution Deployments         Image: Solution Deployments< | soa_domain ③       Logged in as well            WebLogic Domain ▼       Page Refreshed Oct 26, 2009 8:20:07 PM GMT+0            Test Web Service           @ Test Web Service             Use this page to test any WSDL, including WSDLs that are not in the farm. To test a Web service, enter the WSDL and click Parse WSDL. When the page refreshes with the WSDL detais, first select the Service, then select the Port, and then select the Operation that you want to test. Specify any input parameters, and click Test Web Service.             WSDL         Intp://cvrhp0707.ifex.com:8001/FCUBSCcyService/FCUBSCcyService?WSDL           Q Parse WSDL                                                                                                    |        |
|                                                                                                    | Service FCUBSCcyService Port FCUBSCcyServiceSEI Operation OuervCcyDefn CuervCcyDefn CueryCcyDefn CueryCcyDefn |        |
|                                                                                                    | Security         WSS Username Token       HTTP Basic Auth       Custom Policy       None         Quality of Service         WS-RM       WSDL Default       None       Custom         Policy URI       MTOM       WSDL Default       None       Custom         WS-Addressing       WSDL Default       None       Custom         Policy URI                                                                                                    |        |

6. Select WSS Username Token and enter the Weblogic credentials.

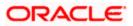

| Soa_domain ()       Logged in as weblog         Image: Soa_domain ()       Image: Soa_domain ()       Image: Soa_domain ()         Image: Soa_domain ()       Image: Soa_domain ()       Image: Soa_domain ()         Image: Soa_domain ()                                                                                                    | ORACLE Enterprise     | Manager 11g Fusion Middleware Control                                                                                                    | Setup 👻 Help 👻 Log C                       | Dut |
|----------------------------------------------------------------------------------------------------|-----------------------|----------------------------------------------------------------------------------------------------|--------------------------------------------|-----|
| □ Page Refreshed Oct 26, 2009 81:20:07 PM GMT+05:30         □ Application Deployments         □ SOA         □ WebLogic Domain         □ WebLogic Domain         □ WebLogic Domain         □ WebLogic Domain         □ WebLogic Domain         □ WebLogic Domain         □ WebLogic Domain         □ WebLogic Domain                                                                                                    | 📑 Farm 👻   🖓 Topology |                                                                                                    |                                            |     |
| Image: Metadata Repositories       WSDL       http://cvrhp0707.i-flex.com:8001/FCUBSCcyService/FCUBSCcyService?WSDL       Image: Parse WSDL         Image: Metadata Repositories       HTTP Basic Auth Option for WSDL Access       Service FCUBSCcyService       Image: Parse WSDL         Image: Metadata Repositories       Operation       QueryCcyDefn       Image: Parse WSDL       Image: Parse WSDL         Image: Parse WSDL       Image: Parse WSDL       Image: Parse WSDL       Image: Parse WSDL       Image: Parse WSDL         Image: Parse WSDL       Image: Parse WSDL       Image: Parse WSDL       Image: Parse WSDL       Image: Parse WSDL         Image: Parse WSDL       Image: Parse WSDL       Image: Parse WSDL       Image: Parse WSDL       Image: Parse WSDL         Image: Parse WSDL Versition       QueryCcyDefn       Image: Parse WSDL       Image: Parse WSDL       Image: Parse WSDL         Image: Parse WSDL Versition       QueryCcyDefn       Image: Parse WSDL       Image: Parse WSDL       Image: Parse WSDL         Image: Parse WSDL Versition       Image: Parse WSDL Versition       Image: Parse WSDL       Image: Parse WSDL       Image: Parse WSDL         Image: Parse WSDL Versition       Image: Parse WSDL Versition       Image: Parse WSDL       Image: Parse WSDL       Image: Parse WSDL         Image: Parse WSDL Versition       Image: Parse WSDL Versition       Image: Parse WSDL </td <td></td> <td>WebLogic Domain        Page I         Test Web Service       Use this page to test any WSDL, including WSDLs that are not in the farm. To test a Web service, enter the WSDL and refreshes with the WSDL details, first select the Service, then select the Port, and then select the Operation that you w parameters, and click Test Web Service.         WSDL       http://cvrhp0707.i-flex.com:8001/FCUBSCcyService/FCUBSCcyService?WSDL         HTTP Basic Auth Option for WSDL Access       Service         Service       FCUBSCcyService         Port       FCUBSCcyService         Deration       QueryCcyDefn         Endpoint URL       http://cvrhp0707.i-flex.com:8001/FCUBSCcyService/FCUBSCcyService         Edit Endpoint       Request         Response       Security         ③ WSSL Username Token       HTTP Basic Auth       Custom Policy       None         * Username       Weblogic       Password       Password         Ws-RM       WSDL Default       None       Custom         Policy URI       WS-Addressing       WSDL Default       None       Policy URI</td> <td>tefreshed Oct 26, 2009 8:20:07 PM GMT+05:3</td> <td>- C</td> |                       | WebLogic Domain        Page I         Test Web Service       Use this page to test any WSDL, including WSDLs that are not in the farm. To test a Web service, enter the WSDL and refreshes with the WSDL details, first select the Service, then select the Port, and then select the Operation that you w parameters, and click Test Web Service.         WSDL       http://cvrhp0707.i-flex.com:8001/FCUBSCcyService/FCUBSCcyService?WSDL         HTTP Basic Auth Option for WSDL Access       Service         Service       FCUBSCcyService         Port       FCUBSCcyService         Deration       QueryCcyDefn         Endpoint URL       http://cvrhp0707.i-flex.com:8001/FCUBSCcyService/FCUBSCcyService         Edit Endpoint       Request         Response       Security         ③ WSSL Username Token       HTTP Basic Auth       Custom Policy       None         * Username       Weblogic       Password       Password         Ws-RM       WSDL Default       None       Custom         Policy URI       WS-Addressing       WSDL Default       None       Policy URI | tefreshed Oct 26, 2009 8:20:07 PM GMT+05:3 | - C |

7. Enter the Request Message and Click on Test Web Service button.

|                       | Manager 11g Fu                            | usion Middleware Cont     | rol    |      |                                                                     | Setup ·                            | • Help •                 | Log Out |
|-----------------------|-------------------------------------------|---------------------------|--------|------|---------------------------------------------------------------------|------------------------------------|--------------------------|---------|
| 📑 Farm 👻   🖓 Topology |                                           |                           |        |      |                                                                     |                                    |                          |         |
|                       | soa_domai                                 | main 🔫                    |        |      | Pag                                                                 | Lo<br>e Refreshed Oct 26, 2009 8:2 | gged in as<br>0:07 PM GM | _       |
|                       | Concurrent<br>Loops per<br>Delay in Milli | Thread 10                 |        |      |                                                                     |                                    |                          |         |
|                       |                                           | Input Arguments Tree View |        |      |                                                                     |                                    |                          |         |
|                       | Name                                      |                           | Туре   | Valu | e                                                                   |                                    |                          |         |
|                       | * Reques                                  |                           | string | KECI | JBS_REQ_ENV> <fcubs_h< td=""><td></td><td></td><td></td></fcubs_h<> |                                    |                          |         |
|                       | Request                                   | Response                  |        |      |                                                                     | Test Web Se                        | ervice                   | )       |

8. The Test Status Passed indicates the web service is properly authenticated by the policy.

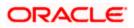

|                       | Manager 11g Fusion Middl                                                                                                    | eware Control                                                                                                    | Setup マ Help マ Log Out                                                                                                    |
|-----------------------|----------------------------------------------------------------------------------------------------|----------------------------------------------------------------------------------------------------|----------------------------------------------------------------------------------------------------|
| 📲 Farm 👻   🖓 Topology |                                                                                                    |                                                                                                    |                                                                                                    |
|                       | <b>soa_domain (i)</b><br>→ WebLogic Domain ▼                                                                                                    |                                                                                                    | Logged in as weblogic<br>Page Refreshed Oct 26, 2009 8:44:52 PM GMT+05:30 代일                                                                                                    |
|                       | refreshes with the WSDL of<br>parameters, and click Test<br>WSDL http://cvrl<br>HTTP Basic<br>Service FCUBSCcys<br>Port FCUBSCcys<br>Operation QueryCcy | etails, first select the<br>Web Service.<br>100707.1-flex.com:800<br>Auth Option for WSDL<br>iervices<br>erviceSEI<br>Defn<br>0707.1-flex.com:800 | Test Web Service  Is that are not in the farm. To test a Web service, enter the WSDL and clck Parse WSDL. When the page Service, then select the Port, and then select the Operation that you want to test. Specify any input  01/FCUBSCcyService/FCUBSCcyService?WSDL  Access  01/FCUBSCcyService/FCUBSCcyService Edit Endpoint URL |
|                       | Tree View 🔽                                                                                                    |                                                                                                    |                                                                                                    |
|                       | Name                                                                                                    | Туре                                                                                                    | Value                                                                                                    |
|                       | ResponseMsg                                                                                                    | string                                                                                                    | <pre><?xml version = '1.0"> <fcubs_res_env<br>xmlns= "1ttp://fcubis.ifex.com/service/FCUBSCcyService/QueryCcyDefn" &gt;<br/><fcubs_header> <source/>FLEXCUBE </fcubs_header></fcubs_res_env<br></pre>                                                                                                    |
|                       |                                                                                                    |                                                                                                    |                                                                                                    |

9. Wrong credential will result to an error during Testing of web service.

|                                                                                                    | Manager 11g Fusion Middleware Control Setup - Help - La                                                                                                    | og Out |
|----------------------------------------------------------------------------------------------------|----------------------------------------------------------------------------------------------------|--------|
| 📑 Farm 👻   🖓 Topology                                                                                                    |                                                                                                    |        |
| Farm V B Topology  S V Farm_soa_domain  D Application Deployments  D SOA  D VebLogic Domain  D Soa domain  D Metadata Repositories  D Vesr Messaging Service | soa_domain ③       Logged in as we         WebLogic Domain ▼       Page Refreshed Oct 26, 2009 8:44:52 PM GMT+4         Test Web Service       ③       Test Web Service         Use this page to test any WSDL, including WSDLs that are not in the farm. To test a Web service, enter the WSDL and click Parse WSDL. When the page refreshes with the WSDL details, first select the Service, then select the Port, and then select the Operation that you want to test. Specify any input parameters, and click Test Web Service.         WSDL       http://cvrhp0707.i-flex.com:8001/FCUBSCcyService/FCUBSCcyService?WSDL       Q       Parse WSDL         HTTP Basic Auth Option for WSDL Access       Service FCUBSCcyServiceSEI       Operation       QueryCcyDefn |        |
|                                                                                                    | Endpoint URL       http://cvrhp0707.i-flex.com:8001/FCUBSCcyService/FCUBSCcyService       Edit Endpoint URL         Request       Response         Security                                                                                                    |        |

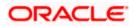

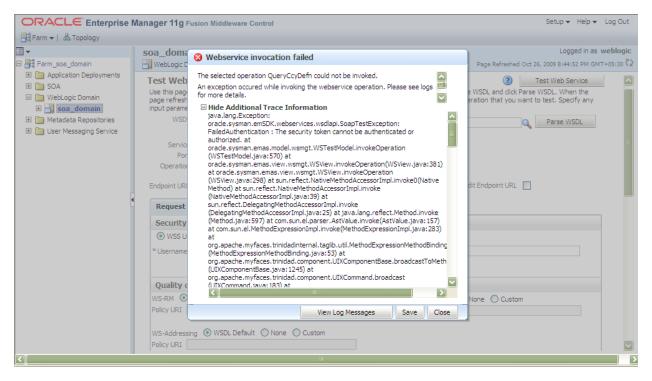

### 5.2 Testing of Web Service via SOAP UI (eviware soapUI3.0.1)

The above Testing of web service can also be done via SOAP UI as follows:

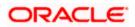

| soapUl 3.0.1                                    |                                                                                                    |              | _ 7 🛛      |
|-------------------------------------------------|----------------------------------------------------------------------------------------------------|--------------|------------|
| <u>File T</u> ools <u>D</u> esktop <u>H</u> elp |                                                                                                    |              |            |
| 🖲 🕤 <table-cell> 🍰 🖉 📡</table-cell>             |                                                                                                    | Search Forum |            |
|                                                 | FCUBSCcyService                                                                                                    | - Z X        |            |
|                                                 | FLUBSCcyService   Overview TestSuites   Security Configurations     Outgoing WS-Security Configurations     Incoming WS-Security Configurations     Username   Username   Username   Username   Username   Username   Add Nonce:   Adds a nonce   Add Created:   Password Type:   Password Type: | f 2 2        |            |
| Name FCUBSCcyService  Description               | resp                                                                                                    |              | (0) 4 : 28 |
| File D:\soapui-3.0.1                            | soapUI log http log jetty log error log wsrm log memory log                                                                                                    |              |            |

Configure the Outgoing WS- Security Configurations by double clicking the project and navigating to the

- 10. Create a new request for the operation, which you want to invoke.
- 11. Configure the Authentication and security related setting by going to Aut Section as shown to apply the WS-User Token into the request.

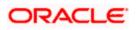

| 💧 soapUI 3.0.1                         |                                                                                                    |                                              | _ 7 🗙        |
|----------------------------------------|----------------------------------------------------------------------------------------------------|----------------------------------------------|--------------|
| Eile Tools Desktop Help                |                                                                                                    |                                              |              |
| 🕒 🗟 🖹 🛛 💩 🔺 💥 📔                        |                                                                                                    | Search Forum                                 | # 🕐          |
|                                        | Request 1                                                                                                    |                                              | **** <b></b> |
|                                        | <pre># Request 1  * Test State * Test State</pre> | cyService/FCUBSCcyService                    |              |
| Name Request 1                         |                                                                                                    |                                              |              |
| Description  Message Size 809 Encoding | Aut Headers (0) Attachments (0) WS-A WS-RM respondauthentication and Security-related settings                                                                                                    | Headers (6) Attachments (0) SSL Info WSS (0) | 1:1          |
| Properties                             | soapUI log http log jetty log error log wsrm log memory log                                                                                                    |                                              |              |

12. Run the request by clicking the button as shown.

| 🕽 soapUI 3.0.1                                                                                                    |                                                                              |                                                                                                    | _ 7 🗙                                 |
|----------------------------------------------------------------------------------------------------|------------------------------------------------------------------------------|----------------------------------------------------------------------------------------------------|---------------------------------------|
| <u>File T</u> ools <u>D</u> esktop <u>H</u> elp                                                                                                    |                                                                              |                                                                                                    |                                       |
| 🖣 🗟 🖻 🛛 🍰 🔺 💥 🌬                                                                                                    |                                                                              | Search Forum                                                                                                    | 曲 🕖                                   |
| j II                                                                                                    | Request 1                                                                    |                                                                                                    | · · · · · · · · · · · · · · · · · · · |
| Projects     FCUBSCcyService     FCUBSCcyService                                                                                                    | 🕩 늘 🎲 🖸 🗖 🛱 🐘 http://cvrhp0708.i-flex.com:8001/FCUBSCcyServic                |                                                                                                    | ™ + 🕐                                 |
| Image: PCUBSCcyServiceSEIBindin         Image: PCUBSCcyServiceSEIBindin         Image: PCUBSCcyServiceSEIBindin         Image: PCUBSCcyServiceSEIBindin         Image: PCUBSCcyServiceSEIBindin         Image: PCUBSCcyServiceSEIBindin         Image: PCUBSCcyServiceSEIBindin         Image: PCUBSCcyServiceSEIBindin         Image: PCUBSCcyServiceSEIBindin         Image: PCUBSCcyServiceSEIBindin         Image: PCUBSCcyServiceSEIBindin         Image: Properties         Image: Properties         Property         Image: Properties | <pre></pre>                                                                  | SS: Envelope xmlns:S="http:/ <s: envelope="" http:<="" td="" xmlns:s="http:/&lt;/td&gt;         &lt;S: Endy&gt;         &lt;QueryCcyDefnResponse&lt;/td&gt;         &lt;FCUBS_RSS_RNV xmlns="> <fcubs_rss_rnv fcu<br="" http:="" xmlns="http:&lt;/td&gt;         &lt;FCUBS_HEADED&gt;         &lt;UBSCNN&gt;FCUBS         &lt;UBSCNN&gt;FCUBS         &lt;BRANCH-CHO&lt;/td&gt;         &lt;UBSRID&gt;PURUSIFCJ         &lt;BRANCH-CHO&lt;/td&gt;         &lt;UBSRID&gt;PURUSIFCJ         &lt;BRANCH-CHO&lt;/td&gt;         &lt;UBSRID&gt;PURUSIFCJ         &lt;BRANCH-CHO&lt;/td&gt;         &lt;UBSRID&gt;PURUSIFCJ         &lt;BRANCH-CHO&lt;/td&gt;         &lt;UBSRIDN-QueryCcyDefn&lt;/td&gt;         &lt;DFRATION-EXTSYS&lt;/td&gt;         &lt;BRANCH-CHO&lt;/td&gt;         &lt;UBSCINAFCOURS&lt;/td&gt;         &lt;UBSCINAFCOURS&lt;/td&gt;         &lt;UBSCINAFCOURS&lt;/td&gt;         &lt;UBSCINAFCOURS&lt;/td&gt;         &lt;UBSCINAFCOURS&lt;/td&gt;         &lt;UBSCINAFCOURS&lt;/td&gt;         &lt;CCYCODE-USD&lt;/td&gt;         &lt;CCYDECHALS&gt;         &lt;CCYNDENLE&gt;R         &lt;CCYNDENLS&gt;NS         &lt;CCYNDENLS&gt;         &lt;CCYNDENLS&gt;         &lt;CCYNDENLS&gt;         &lt;CCYNDENLS&gt;         &lt;CCYNDENLS&gt;         &lt;CCYNDENLS&gt;         &lt;CCYNDENLS&gt;         &lt;CCYNDENLS&gt;         &lt;CCYNDENLS&gt;         &lt;CCYNDENLS&gt;      &lt;&lt;/td&gt;&lt;td&gt;&lt;pre&gt;xmlns=">//fcubs.iflex.com/<br/>E&gt;<br/>&gt;<br/>ID&gt;<br/>e<br/><br/>SIINATION&gt;<br/>UNCTIONID&gt;<br/>CTION&gt;<br/>AT&gt;<br/>&gt;<br/>CCYNAME&gt;<br/>CIMALS&gt;<br/>RULE&gt;<br/>RULE&gt;<br/>NUUNIT&gt;<br/>OTDAYS&gt;<br/>NIMETHOD&gt;<br/><br/>S47<br/>S47S47</fcubs_rss_rnv></s:> |                                       |
| Name Request 1                                                                                                    |                                                                              |                                                                                                    |                                       |
| Description III                                                                                                    | Aut Headers (0) Attachments (0) WS-A WS-RM response time: 498ms (2703 bytes) | Headers (6) Attachments (0) SSL Inf                                                                                                    | • WSS (0)                             |
| Properties                                                                                                    | soapUI log http log jetty log error log wsrm log memory log                  |                                                                                                    |                                       |

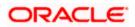

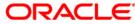

Oracle Web Service Manager Implementation Guide [December] [2018] Version 14.2.0.0.0

Oracle Financial Services Software Limited Oracle Park Off Western Express Highway Goregaon (East) Mumbai, Maharashtra 400 063 India

Worldwide Inquiries: Phone: +91 22 6718 3000 Fax: +91 22 6718 3001 https://www.oracle.com/industries/financial-services/index.html

Copyright © [2007], [2018], Oracle and/or its affiliates. All rights reserved.

Oracle and Java are registered trademarks of Oracle and/or its affiliates. Other names may be trademarks of their respective owners.

U.S. GOVERNMENT END USERS: Oracle programs, including any operating system, integrated software, any programs installed on the hardware, and/or documentation, delivered to U.S. Government end users are "commercial computer software" pursuant to the applicable Federal Acquisition Regulation and agency-specific supplemental regulations. As such, use, duplication, disclosure, modification, and adaptation of the programs, including any operating system, integrated software, any programs installed on the hardware, and/or documentation, shall be subject to license terms and license restrictions applicable to the programs. No other rights are granted to the U.S. Government.

This software or hardware is developed for general use in a variety of information management applications. It is not developed or intended for use in any inherently dangerous applications, including applications that may create a risk of personal injury. If you use this software or hardware in dangerous applications, then you shall be responsible to take all appropriate failsafe, backup, redundancy, and other measures to ensure its safe use. Oracle Corporation and its affiliates disclaim any liability for any damages caused by use of this software or hardware in dangerous applications.

This software and related documentation are provided under a license agreement containing restrictions on use and disclosure and are protected by intellectual property laws. Except as expressly permitted in your license agreement or allowed by law, you may not use, copy, reproduce, translate, broadcast, modify, license, transmit, distribute, exhibit, perform, publish or display any part, in any form, or by any means. Reverse engineering, disassembly, or decompilation of this software, unless required by law for interoperability, is prohibited.

The information contained herein is subject to change without notice and is not warranted to be error-free. If you find any errors, please report them to us in writing.

This software or hardware and documentation may provide access to or information on content, products and services from third parties. Oracle Corporation and its affiliates are not responsible for and expressly disclaim all warranties of any kind with respect to third-party content, products, and services. Oracle Corporation and its affiliates will not be responsible for any loss, costs, or damages incurred due to your access to or use of third-party content, products, or services.

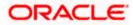